# TOPSECTOR LOGISTIEK

# Analyse opdracht logistieke tijdseries

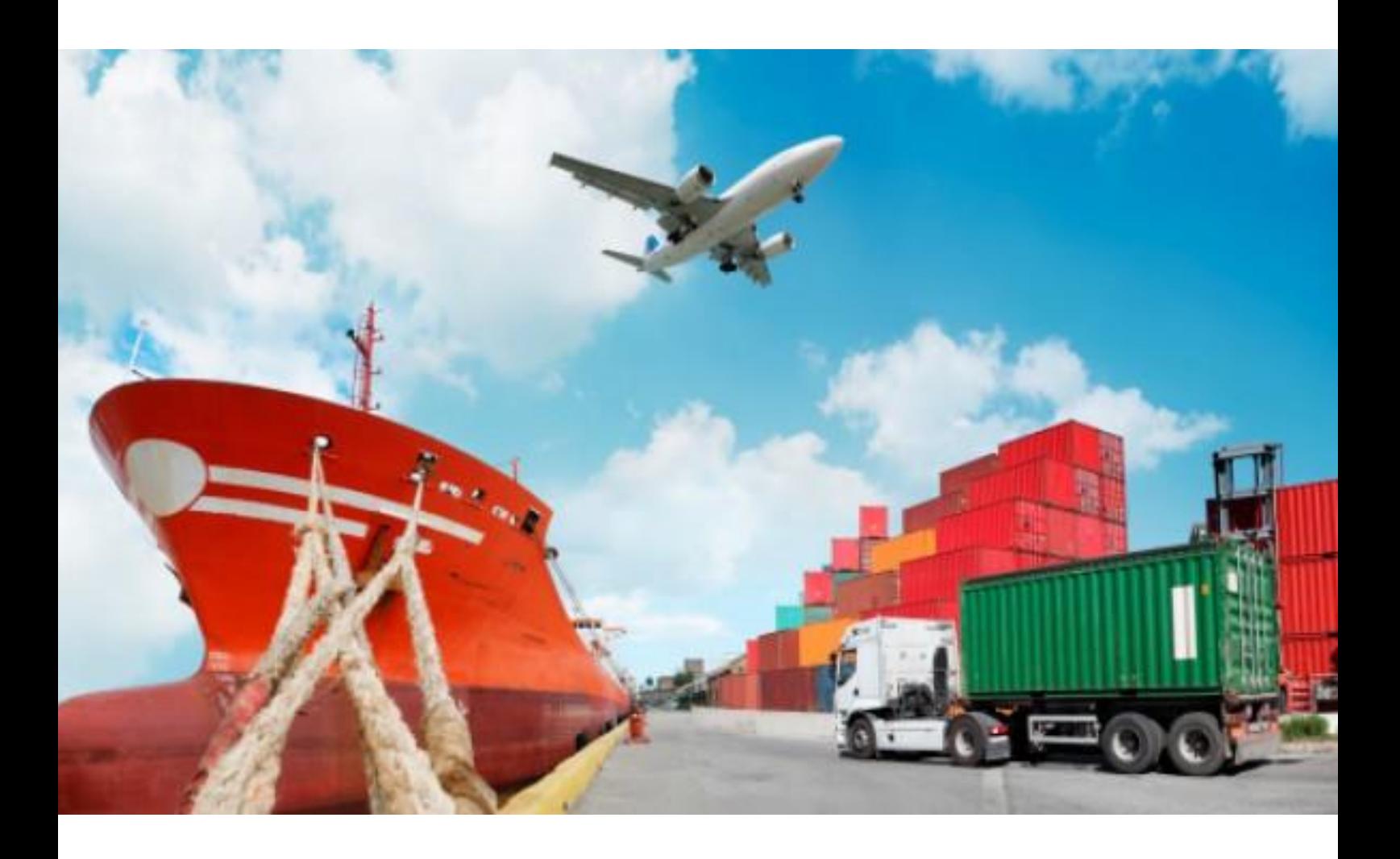

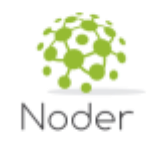

September 2018

## 1.Executive summary

This report covers the results of an exploratory study that investigates the feasibility of combining different sources, containing transportation, environmental, geographical and demographical data, into a visualization tool. This tool should be able to visualize development of different statistics over time, e.g. a visualization of the development of *goods transport by road* in relation to *CO<sup>2</sup> emissions* over the last 10 years for different countries within the EU.

The process of building such a tool consists of four steps.

- 1. Finding the right data sources;
- 2. Pre-processing the data to allow for combination;
- 3. Make the data accessible from a combined storage;
- 4. Build visualization on top of this combined storage.

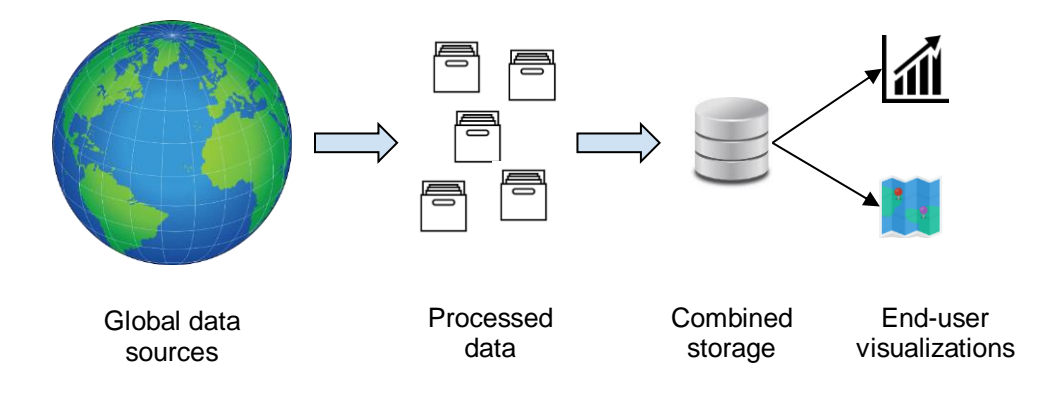

### 2.Data sources

The search for relevant data sources concentrated primarily on publicly available data provided by renowned national and international organizations and institutions. Data sources investigated for the purpose of this report included i.a. Statista, Eurostat, OECD, the Bureau of Transportation Statistics (United States) and the European Data Portal.

These data sources can be qualified in two categories, "direct data sources" (actual data) and "data source indexers" (referral sites to data). All the data sources below were reviewed for usefulness in this exploratory study.

#### **Direct data sources:**

- 1. **Eurostat - The statistical office of the European Union** Accessible through:<https://ec.europa.eu/eurostat/> Coverage: International/EU Relevant datasets:
	- a. Transport in modal split (train, road, waterways)
	- b. Transport safety
	- c. Road transport infrastructure (length in km)
	- d. Employment in transportation industry
	- e. Total freight road transport (EU total/national)
	- f. International annual road freight transport goods unloaded in reporting country, by group of goods and type of transport

Dataformat: data presented in excel/csv Used for this study: Yes

2. **OECD - The Organisation for Economic Co-operation and Development** 

Accessible through:<https://stats.oecd.org/>

Coverage: International/OECD

#### Relevant datasets:

- a. Transport infrastructure investment and maintenance spending
- b. Inland freight transport
- c. Road haulage charges and taxes
- d. Performance indicators

Dataformat: data presented in excel/csv Used for this study: Yes

#### 3. **Dataportaal van de Nederlandse overheid**

Accessible through:<https://data.overheid.nl/data/dataset> Coverage: Netherlands / Caribbean Netherlands Relevant datasets:

- a. Transport and storage turnover
- b. Traffic participants
- c. Transport, storage and communications; finance
- d. Transport and storage; turnover change, index

Dataformat: data presented in XML

Used for this study: No (scope limited to XLS and CSV for this study, could be processed in follow up studies)

### 4. **BTS - Bureau of transportation statistics**

Accessible through:<https://www.bts.gov/topics/freight-transportation> Coverage: USA Dataformat: data presented in XLS Used for this study: No (scoped the study to Europe)

#### **5. Canada open government**

Accessible through: [https://open.canada.ca/data/dataset/0aab8f62-2e87-4ce5-b56e-](https://open.canada.ca/data/dataset/0aab8f62-2e87-4ce5-b56e-5023f8f9e457)[5023f8f9e457](https://open.canada.ca/data/dataset/0aab8f62-2e87-4ce5-b56e-5023f8f9e457) Coverage: Canada Dataformat: data presented in CSV, XML Used for this study: No (scoped the study to Europe)

#### **6. Statista**

Accessible through:<https://de.statista.com/themen/1438/logistikunternehmen/> Coverage: International Dataformat: XLS Reason not to include: Detailed data is only available commercially

#### **Data source indexers:**

#### **7. European data portal**

Accessible through:<https://www.europeandataportal.eu/data/en/dataset> Coverage: International/EU No data taken from here. (Taken from the sources above directly) Efficient and effective way of finding sources of data

#### **8. Google datasearch**

Accessible through:<https://toolbox.google.com/datasetsearch> (use Google Chrome) Coverage: International No data taken from here. (Taken from the sources above directly) Efficient and effective way of finding sources of data

An overview of and further information on explored data sources can be found in the Excel file *Data\_Sources*.

### 3.Data pre-processing

An integral part of combining different data sources, is the preprocessing of these data sources. Different data sources don't per se adhere to the same standards (e.g. type of country codes used) or Units of Measure (UoM).

The steps that had to be undertaken for each dataset were:

#### 1. **Harmonize country naming**

All datasets used in testing were harmonized to use three letter country abbreviation according to ISO-3166 Alpha-3. Eq. The Netherlands  $\rightarrow$  NLD

#### 2. **Unpivot / de-normalize datasets**

Most datasets come in a pivoted format. For example:

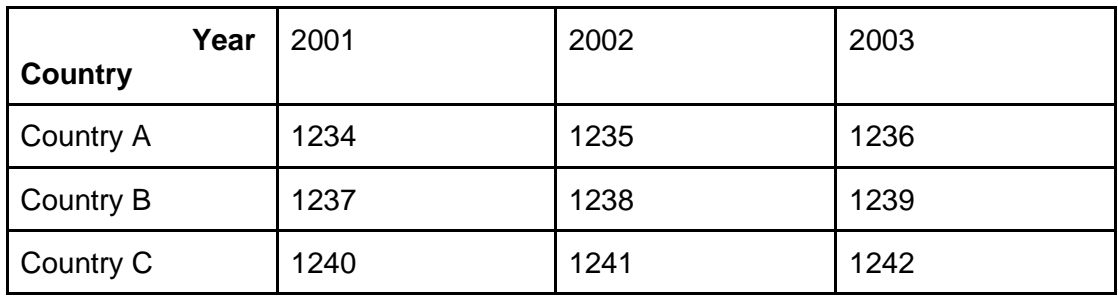

For this data to be easily combined and used by visualization tools, the data was unpivoted / normalized to the following format:

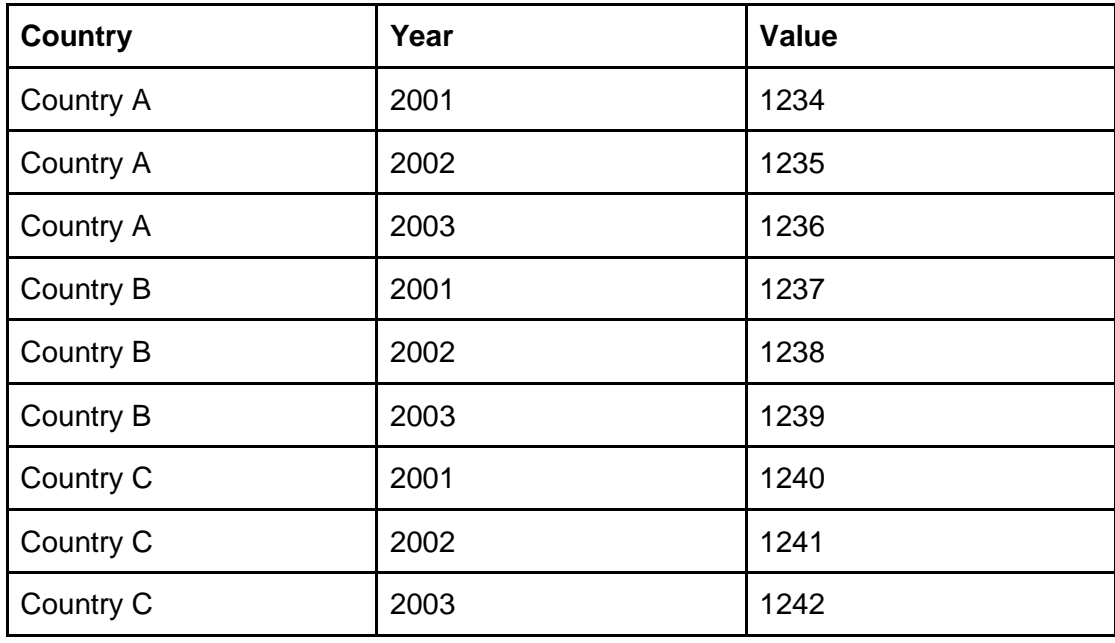

#### 3. **Harmonize the Unit of Measure (UoM)**

Not all datasets use the same UoM. E.g. thousand tonnes vs. tonnes. These had to be harmonized to one format for datasets to be combined.

These pre-processing steps can be done manually, however given the amount of preprocessing required for each table, a preprocessing script in Python that would automate this procedure to a large extent was developed.

While preprocessing the data in an automated fashion, there were some obstacles to be taken into account in processing future data:

- Excel downloads by the OECD turned out to be "disguised' xml files. Manual changes (deleting the first hidden line and saving as .xls) to each file were necessary to enable further processing
- Country codes needed to be added to all excel files to be able to display countryrelated values in both Gapminder and Tableau
- Country names (e.g., "Bosnia-Herzegovina" vs. "Bosnia and Herzegovina") were not consistent across tables  $\rightarrow$  manual changes were necessary
- The table structure was not consistent across tables  $\rightarrow$  manual changes were necessary

The preprocessed files and the Jupyter notebooks written in Python that automated a large amount of the preprocessing are *Create\_compatible\_xls\_OECD* and *Create\_compatible\_xls\_Eurostat* are delivered as part of this report.

### 4.Data Access

All the data sources that have been investigated offer data in either XLS, XML or CSV format. Whilst these types of files lend themselves very well for one-off analysis, they are somewhat limited when it comes to convenient re-use to create different visualizations over time.

Therefore this research investigated the creation of a single repository in which different data sources can be combined. In this example, five different datasets were obtained in separate files:

- 1. Amount of goods transported by road
- 2. Amount of goods transported by rail
- 3. Amount of goods transported by inland waterways
- 4. Greenhouse gas emissions by transport over road
- 5. Country names in different formats

These separate datasets were pre-processes as described in section 3. Based on a preliminary selection of visualization tools, two options for a single repository were considered:

### **1. Distributed Data Framework (DDF)**

DDF is a data model, meaning it describes a way to organize data and to define how pieces of data relate to each other. DDF can be used for data harmonization, meaning it can combine data from different sources into integrated, consistent and unambiguous data sets.<sup>1</sup>

- a. Pros: Purpose built for data-analysis, common data model in open number initiative. Toolset available in common programming languages.
- b. Cons: No standard interface available in most visualization tools, unknown to participants in this project and therefore requires big time investment.

### **2. MySQL**

MySQL is the world's most popular open source database. With its proven performance, reliability and ease-of-use, MySQL has become the leading database choice for web-based applications, used by high profile web properties including Facebook, Twitter, YouTube, Yahoo! and many more.<sup>2</sup>

- a. Pros: One of the most widely used relational database solutions, with lots of supporting tools that allow for easy usage (e.g. easy XLS to MySQL conversion). Known technology for participants in this project. Standard interfacing with most visualization tools available
- b. Cons: Good solution for data storage, not for modifications on large data-sets.

Based on the pros and cons it has been decided to use a MySQL database in this example, as it was not preferable to invest too much of the available time in getting familiar with new technology. The resulting MySQL database looked as follows:

-

<sup>1</sup> https://open-numbers.github.io/ddf.html

<sup>2</sup> https://www.mysql.com/about/

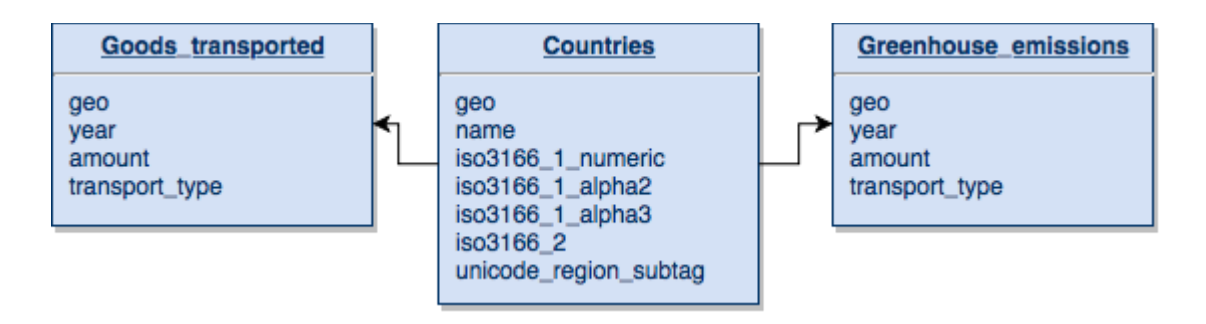

This database allows a visualization tool to get access to all the datasets listed above through a single connection:

- 1. Good\_transported contains
	- a. Amount of goods transported by road
	- b. Amount of goods transported by rail
	- c. Amount of goods transported by inland waterways
- 2. Countries, contains:
	- a. Country names in different formats
- 3. Greenhouse\_emissions
	- a. Greenhouse gas emissions by transport over road

This structure can easily be expanded with different data sources by adding tables to the database.

### 5.Visualization tools

With respect to visualization tools, a short review was done of:

- Gapminder Tools Offline v.3.4.0, provided by the Gapminder Foundation [\(https://www.gapminder.org/\)](https://www.gapminder.org/),

as well as:

- Tableau Desktop 2018.2 [\(https://www.tableau.com/products/desktop\)](https://www.tableau.com/products/desktop).

#### **Gapminder**

Cost: Free

Flexibility in data sources: Low. Limited to csv.

Flexibility in visualization: Limited. Few different visualizations, and limited customization per visualization.

#### **Tableau**

Cost: \$70/user/mth Flexibility in data sources: High. Flexibility in visualizations: High.

#### **Visualization in Tableau**

After a preliminary test with both tools, and due to the time constraint for this exploratory study, the decision was made to make the visualizations in Tableau. These visualizations are based on the MySQL dataset created as described in section 4.

### 6. Results: examples

#### **1. The amount of goods transported by road (per country)**

Description: This visualization shows the amounts of goods transported by EU countries from 2006 - 2016.

Link: [Tableau link](https://public.tableau.com/profile/noder#!/vizhome/Goodstransportedbyroadpercountry/Sheet3)

Preview:

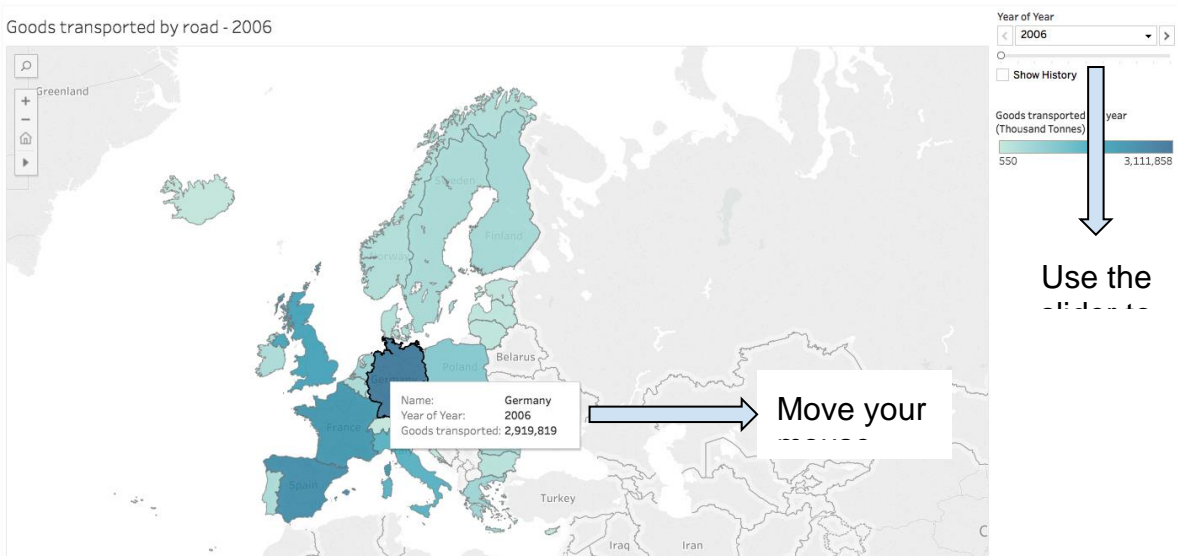

**2. The amount of greenhouse gasses emitted per goods transported by road: by country.**

Description: This visualization shows factor of greenhouse gasses emitted per goods transported by road. The data is shown per country, per year.

Link: [Tableau link](https://public.tableau.com/profile/noder#!/vizhome/Goodstransportedbyroadpercountry/Sheet2)

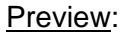

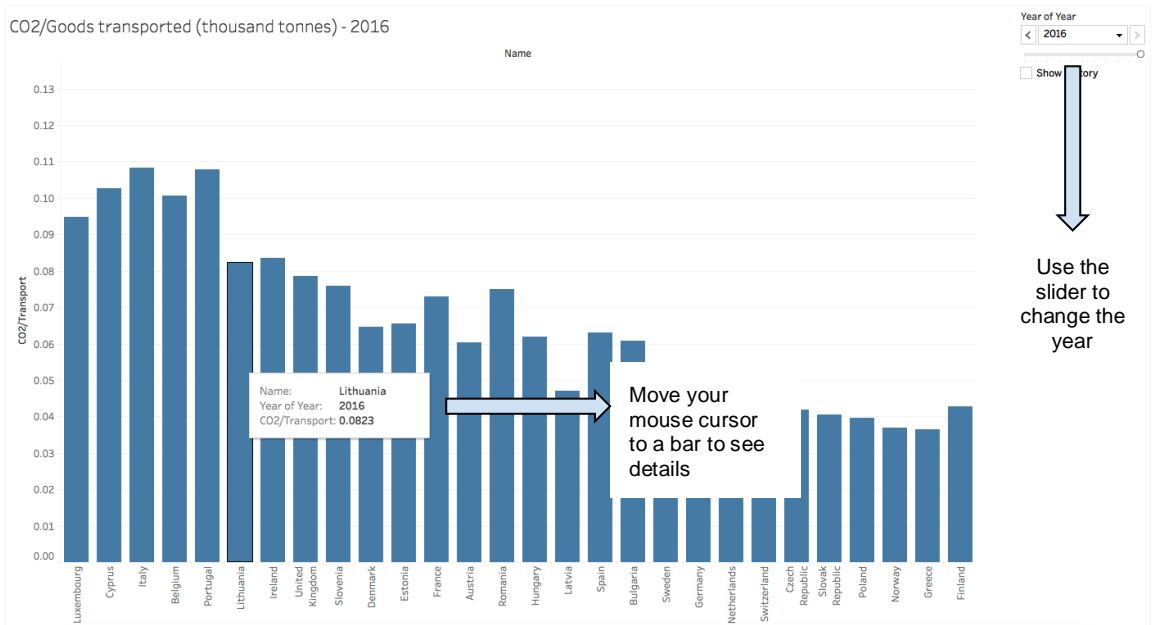

### **3. The amount of greenhouse gasses emitted per goods transported by road: European Aggregates**

Description: This visualization shows factor of greenhouse gasses emitted per goods transported by road. The data is shown aggregated for multiple countries, per year. Link: [Tableau link](https://public.tableau.com/profile/noder#!/vizhome/Goodstransportedbyroadpercountry/Sheet1)

Preview:

1. To review the detailed data that was used in this analysis, move your mouse cursor to a specific bar, click on the bar and hold your cursos there until the box depicted below is shown:

CO2/Goods transported by road

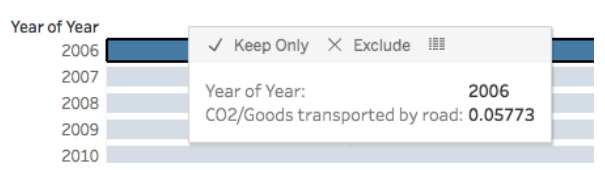

#### 2. Click on the icon highlighted in red

CO2/Goods transported by road

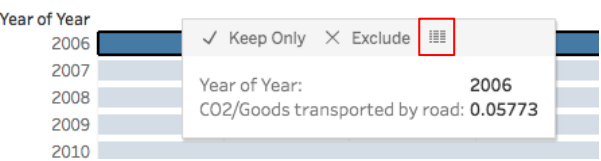

#### 3. Click on the tab "Full data"

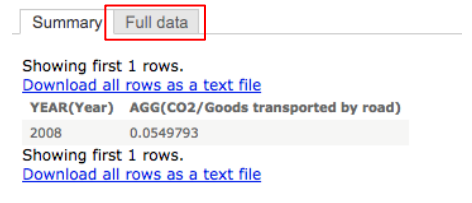

#### 4. Check the "show all columns" checkbox

Summary Full data

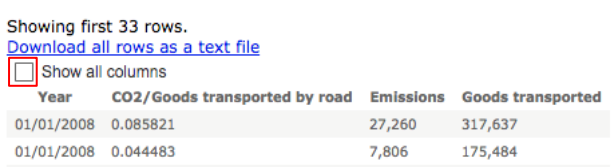

#### 5. All the source data is shown as below

#### Showing first 33 rows. Download all rows as a text file  $\sqrt{\phantom{a}}$  Show all columns Cen (Creenhouse)

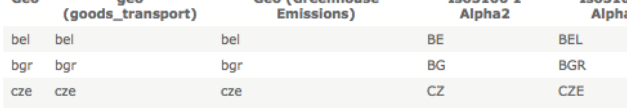

Ten3166.1

### 6. Recommendations

### **1. The Top Sector could play an active role in the collection of transportation data.**

To improve the gathering and aggregation of data on the state of the transportation in the Netherlands, the Top Sector could play an active role. We see an opportunity to steer the data collection process and that way improve the quality and relevance of the available data.

- **2. Another, open source, BI tool can be used to achieve the same results.** Tableau is a very strong BI tool, however for the purposes of the of this investigation, it might be an overkill. To be more effective, another BI tool can be employed. Open source tools, such as Metabase can be considered as these tools are functionally comparable to Tableau.
- **3. Co-operate with data providers to reduce the need for pre-processing**

The current datasets are delivered in varying formats, when it comes to lay-outs, UoM or Country naming. The Topsector might consider to approach data providers to deliver data in a uniform format.

#### **4. Dataportaal van de Nederlandse overheid**

In further research, the Dataportaal van de Nederlandse overheid could be taken into account. This data source was not included in the current research, due to formatting issues and time constraints.

## 7. Annexes

These datasets are available in a separate ZIP/RAR:

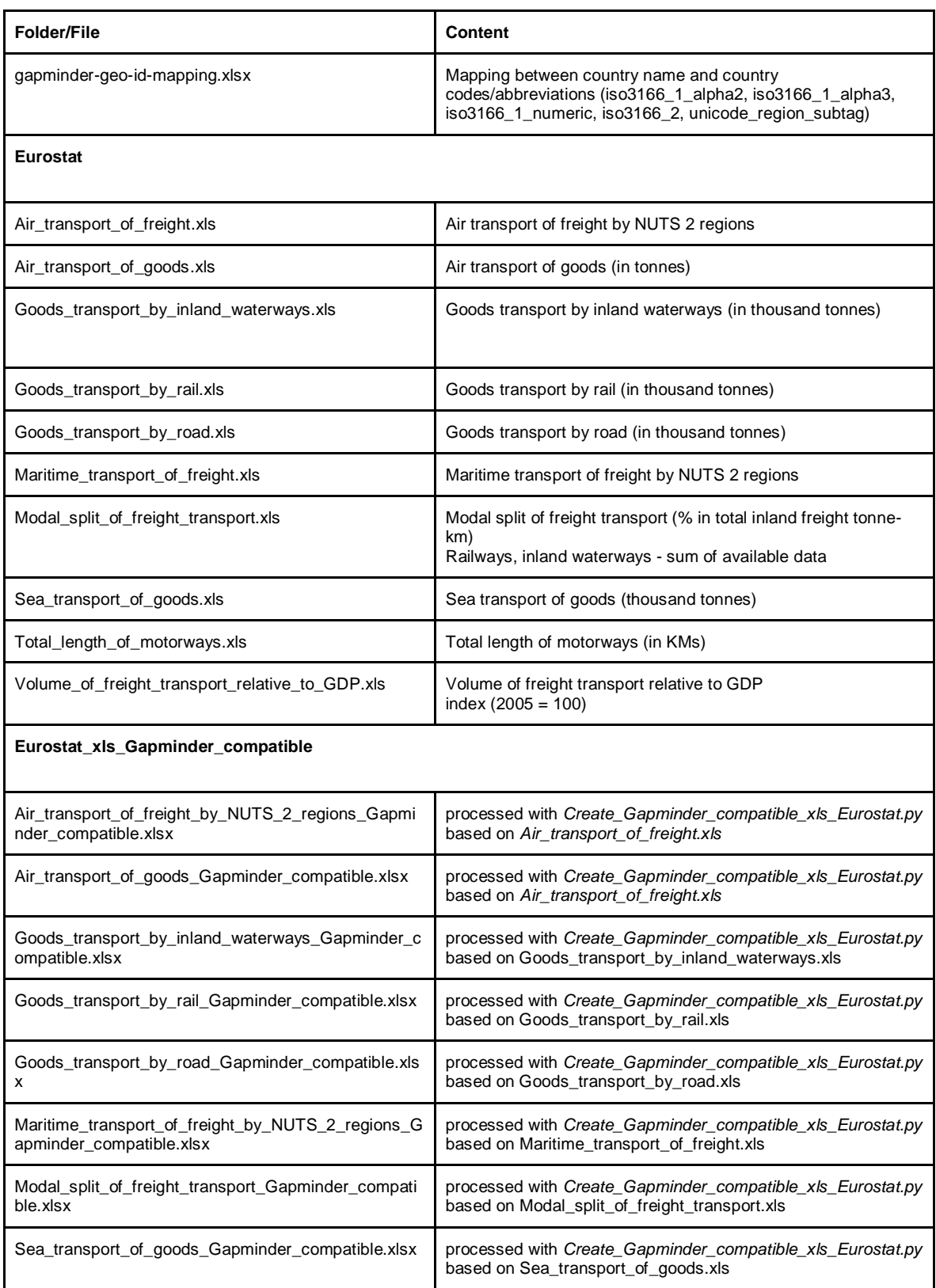

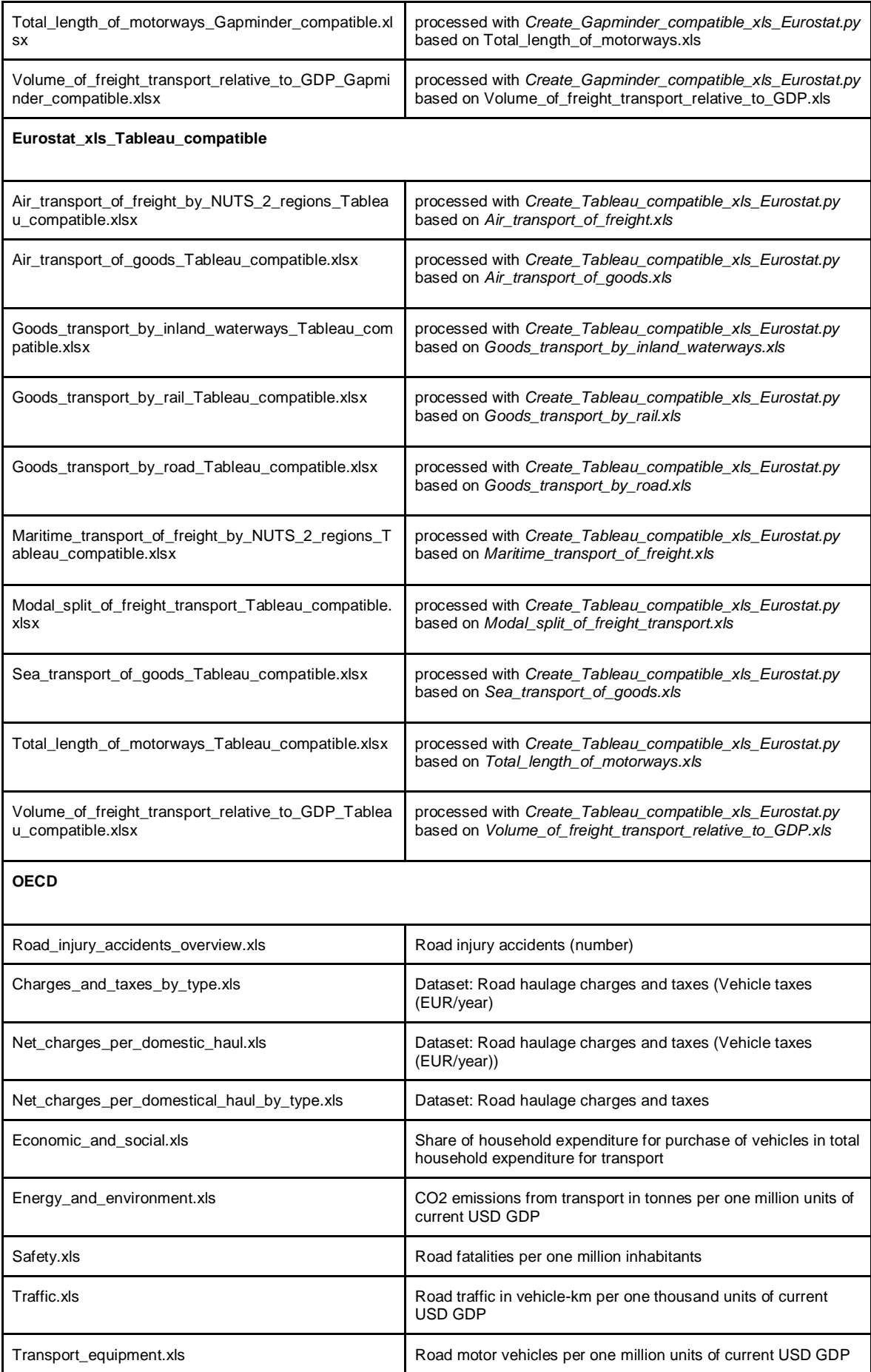

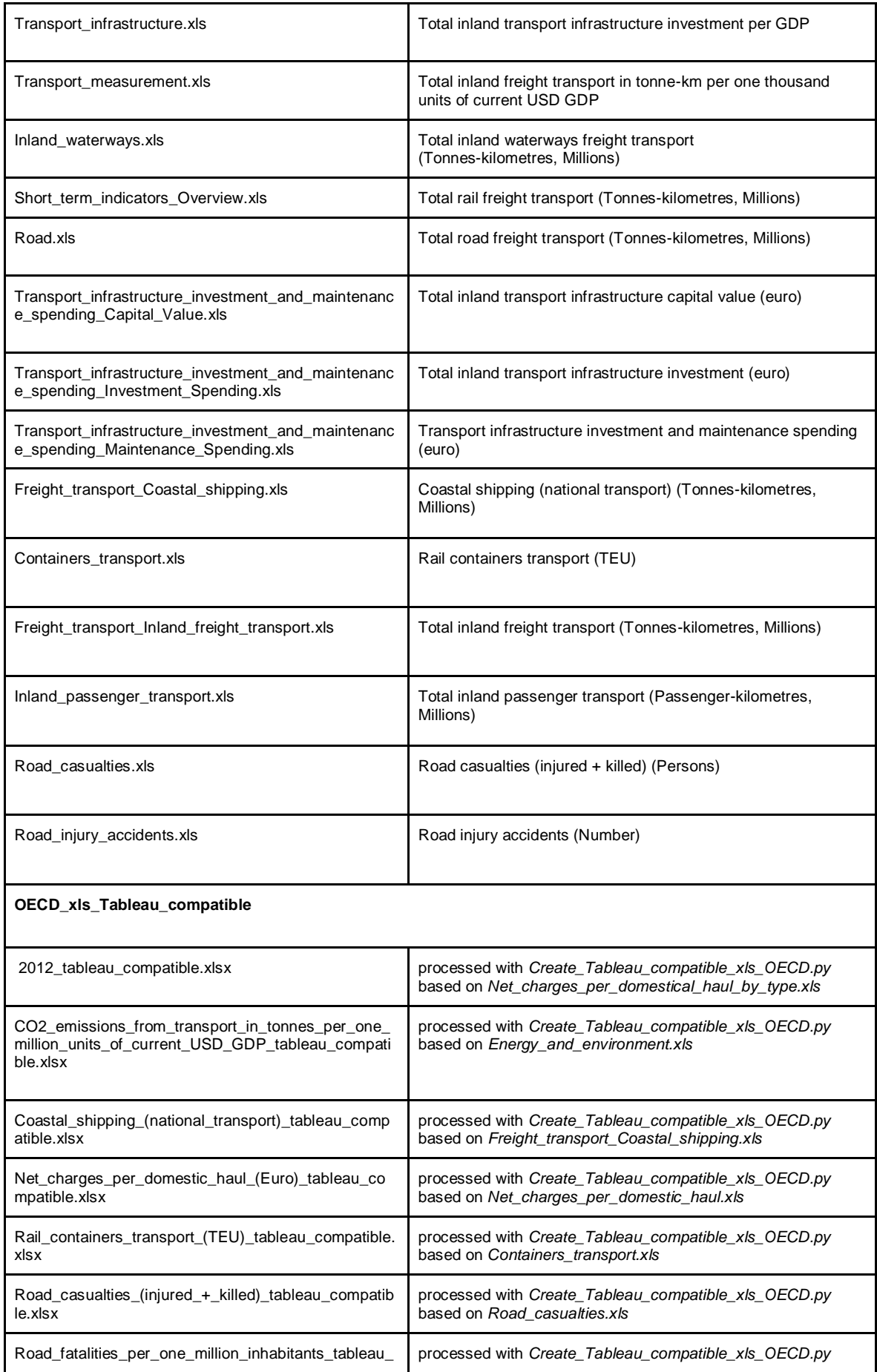

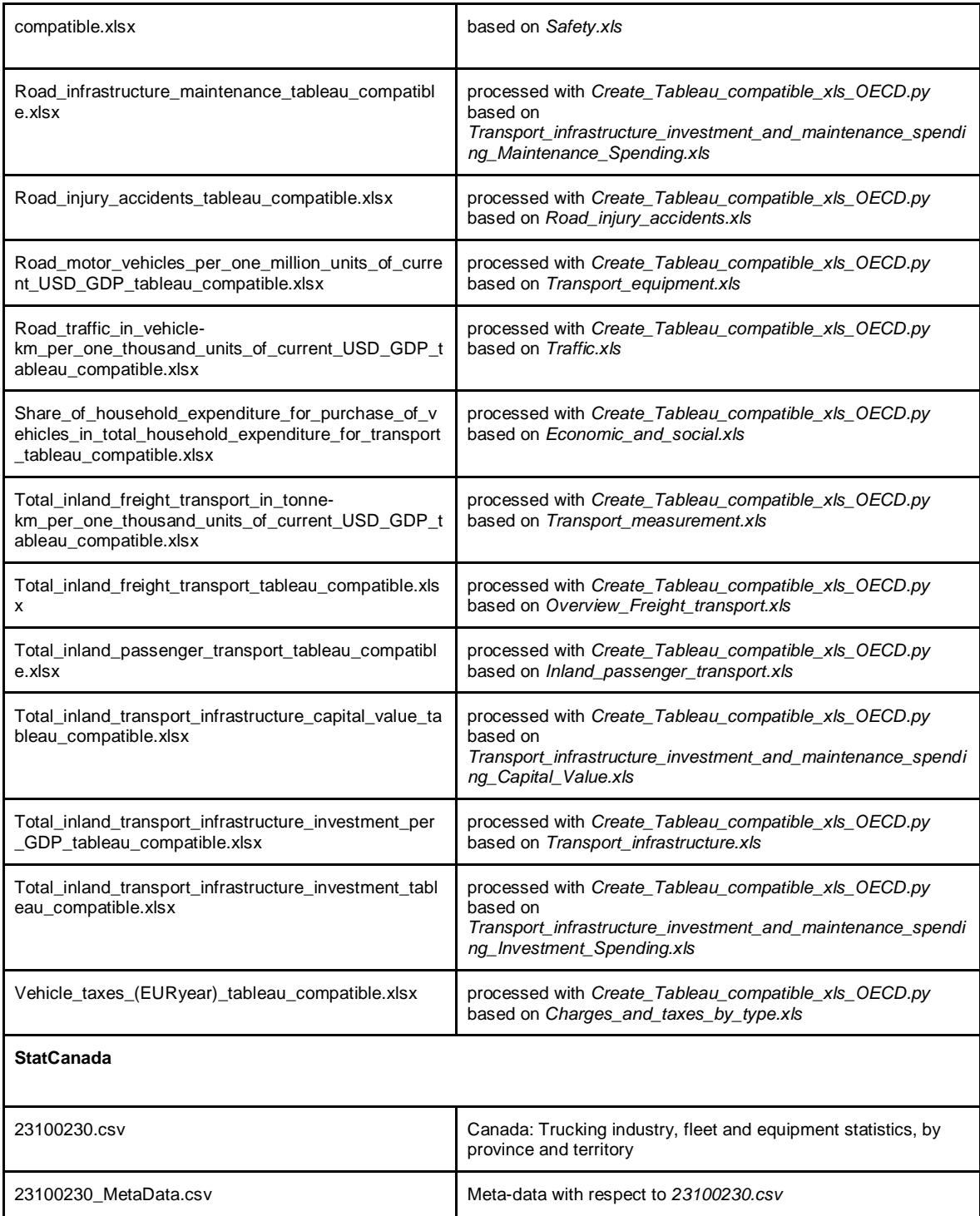

The following scripts were used:

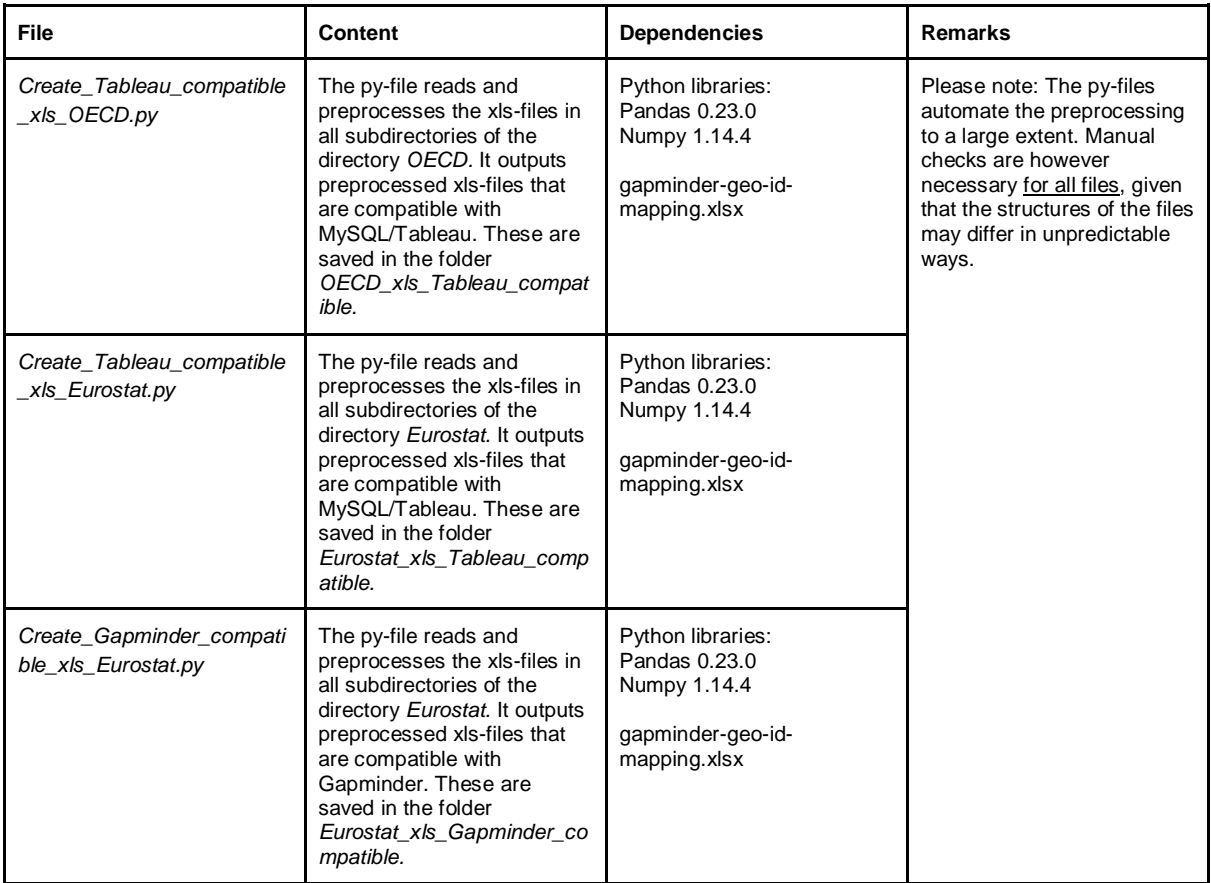